# **2015 CopyrightX Forums: User Guide**

Students in the HLS Copyright class, the CopyrightX online sections, and the CopyrightX affiliated courses all have access to the online asynchronous discussion forums, as do the teachers of all those courses. CopyrightX alumni also have access to the forums.

#### **Logging into the forums**

To log in to the forums, direct your browser to the <u>login page</u>. The login page should look like the screenshot below:

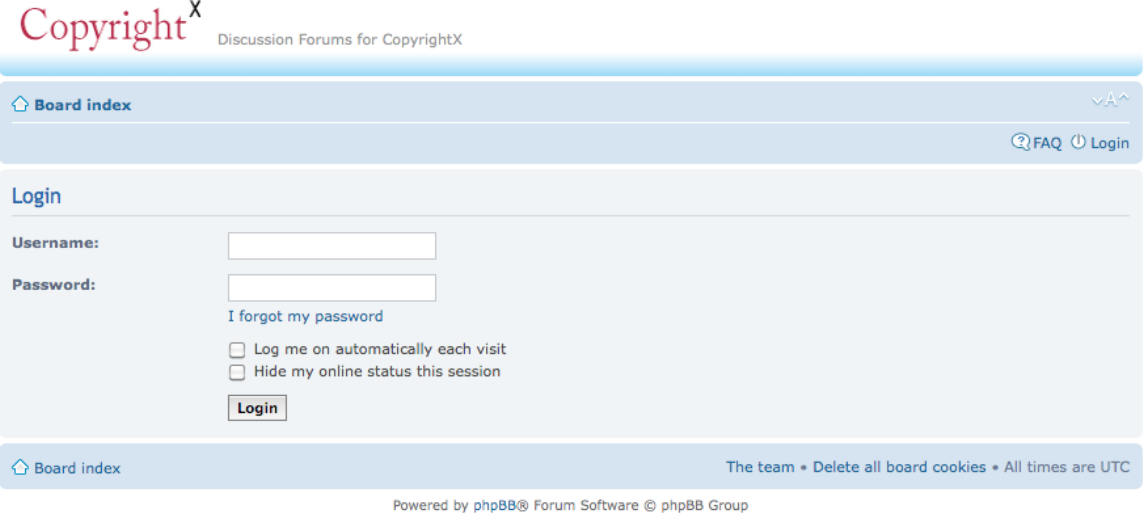

Log in by entering your username and password and clicking "Login."

#### **Posting in the forums**

To create a post with a new topic, you must first decide where you would like to post. Once you have logged in, go to the main page (https://forums.copyx.org). Then, select the forum to which you want to post. For instance, if you want to post about Lecture 1.3, you should click on "The Foundations of Copyright Law." On the next page, click "New Topic." On the next page, choose a good subject for your thread. This is the only part of your thread that is displayed to someone browsing the topic, so choose it carefully. It should be clear, short, and unique (e.g., "NYT Article on the Hope Poster case"). Write the substance of your post in the text box on that page, formatting as desired. Below the text box are buttons to "Save draft," "Preview," and "Submit."

To reply to an existing thread, click on the thread. Then, click "Post Reply" at the

beginning or end of the thread. On the next page, write your reply in the text box and click "Submit" to post.

### **Editing your user profile**

To create a profile and a signature for all of your posts, click on "User Control Panel" in the upper left of any page. On that page, click on the "Profile" tab. To edit your profile, select "Edit profile" from the list on the left. To edit your signature, click "Edit signature." After editing one of these, you must click "Submit" to save your changes before leaving the page.

## **Further information**

The forum software is phpBB 3.0. If you want to read more about phpBB's features, click on "FAQ" in the upper right corner of any forums page.